In diesem Teil der Dokumentation erfahren Sie, wie Sie Ihre (Standard-) Kondition im Lieferanten-Stammblatt hinterlegen können.

## **Lernziele**

- **Sie sind in der Lage:**
- **eine Rabattstaffel einzupflegen und den Kalkulationsaufschlag festzulegen**

## **Formular aufrufen**

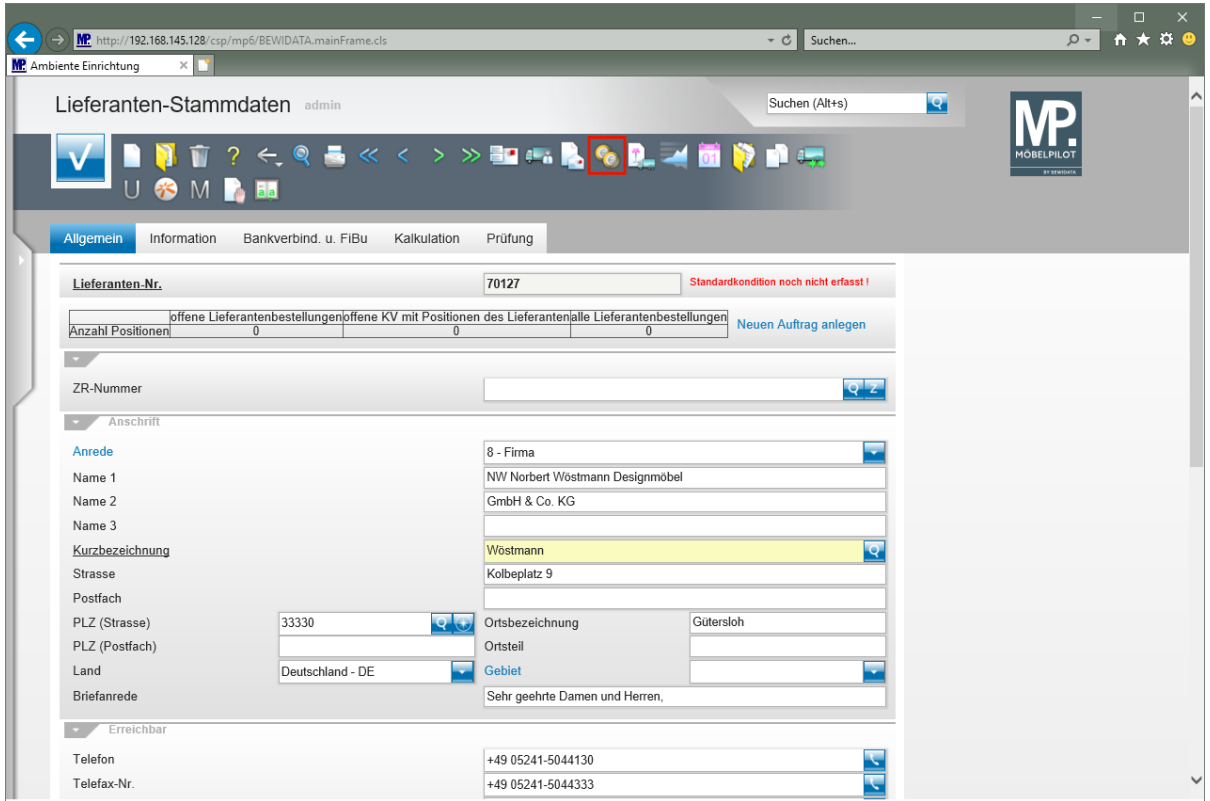

Klicken Sie auf den Hyperlink **Konditionen**.

 $\bullet$ 

## **Kondition einpflegen**

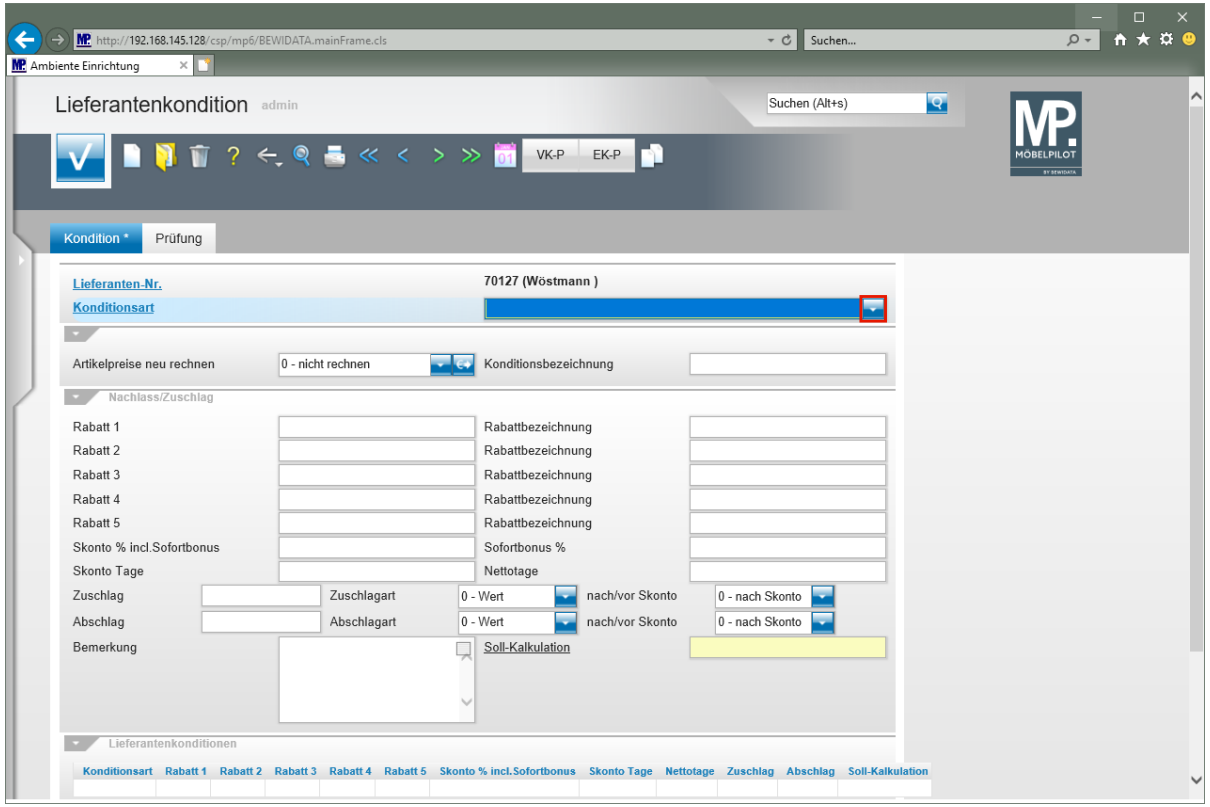

Klicken Sie auf die Schaltfläche **Öffnen Konditionsart**.

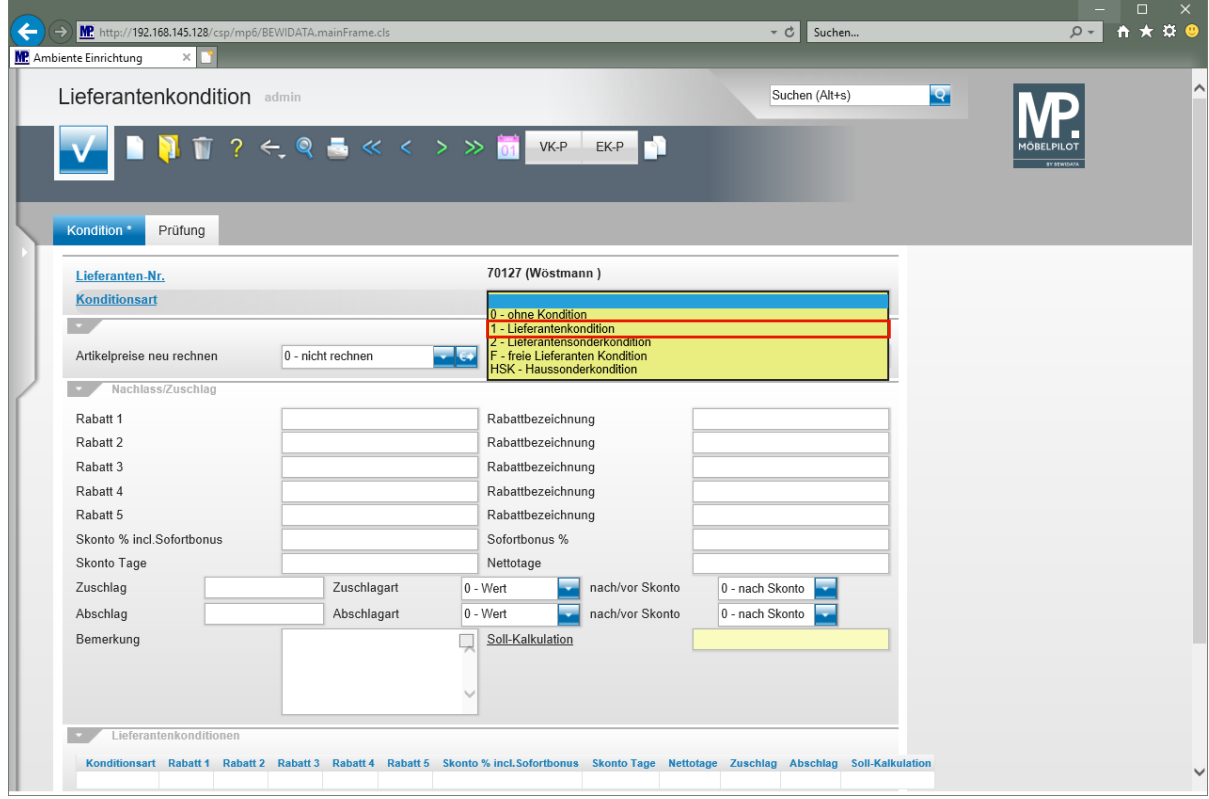

**Wählen Sie jetzt das Konditionskennzeichen aus, dem Sie die Rabattstaffel zuweisen wollen. Sie sollten mindestens zum Standardkonditionskennzeichen eine Rabattstaffel hinterlegen.**

Klicken Sie auf den Listeneintrag **1 - Lieferantenkondition**.

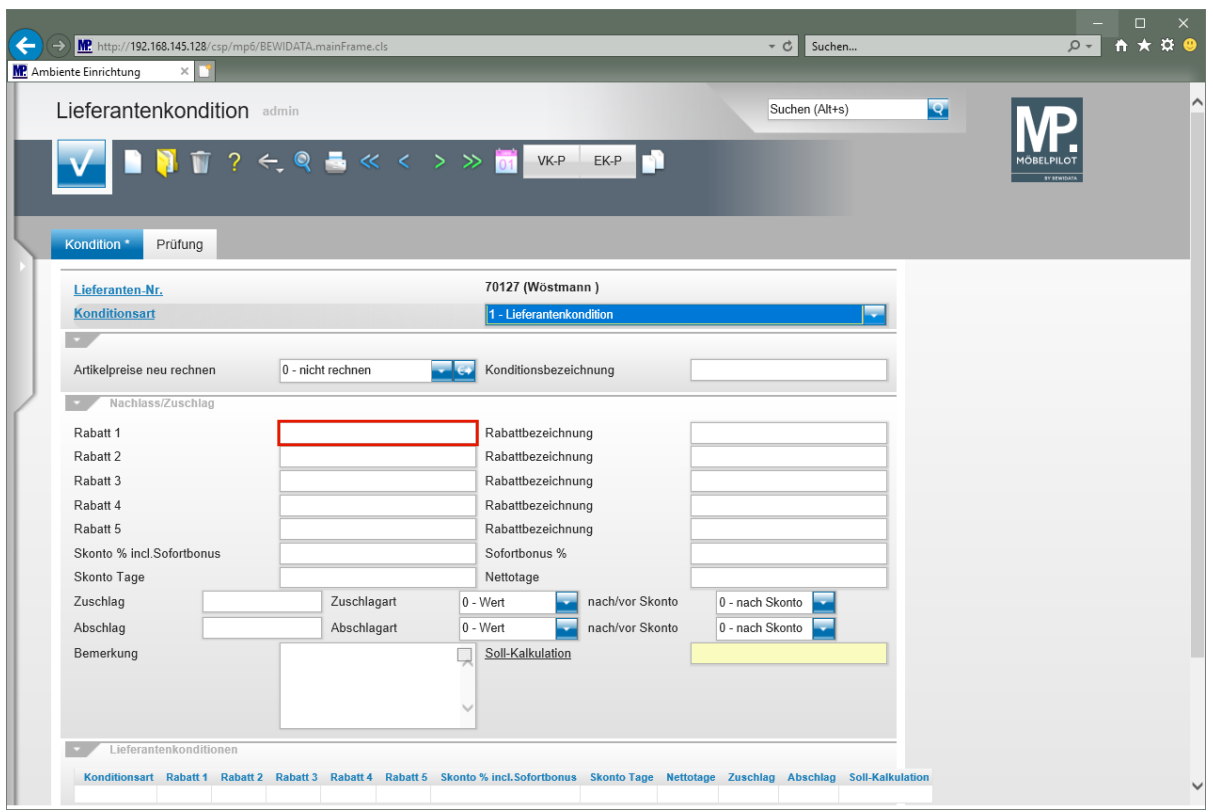

Klicken Sie auf das Eingabefeld **Rabatt 1**.

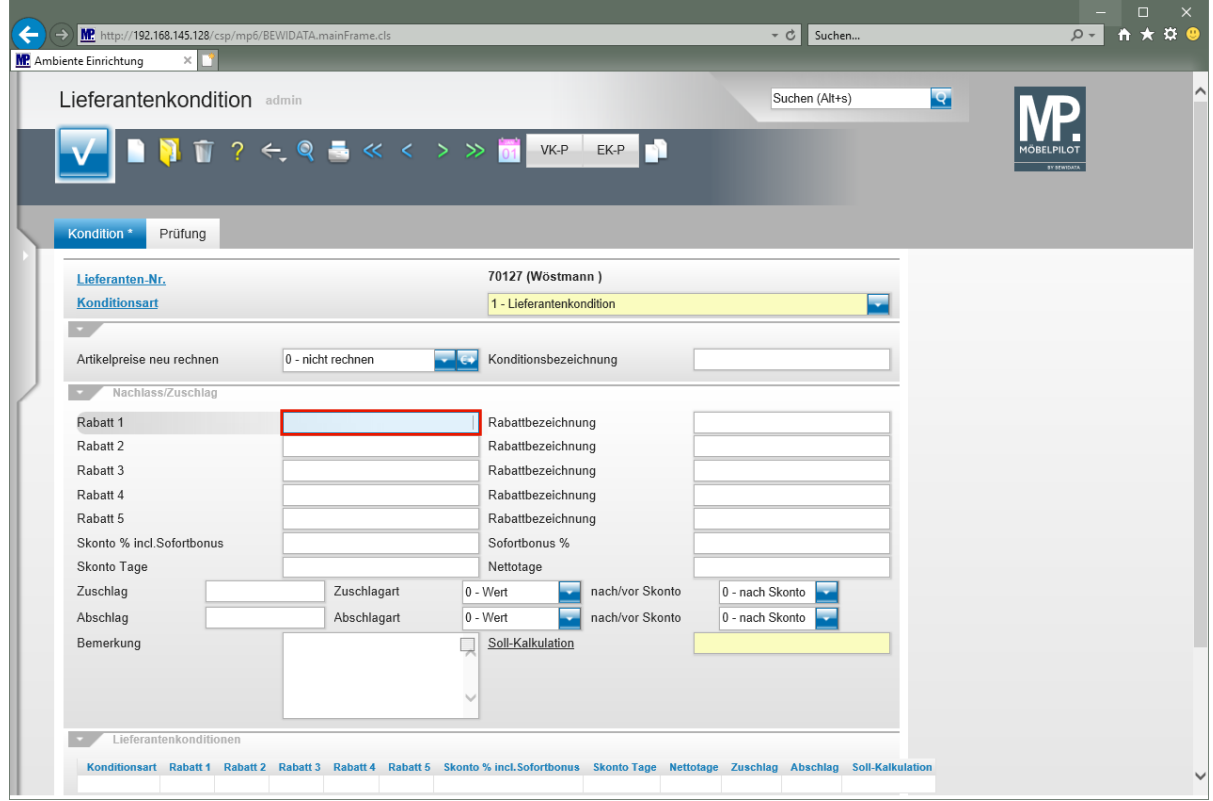

Geben Sie **15** im Feld **Rabatt 1** ein.

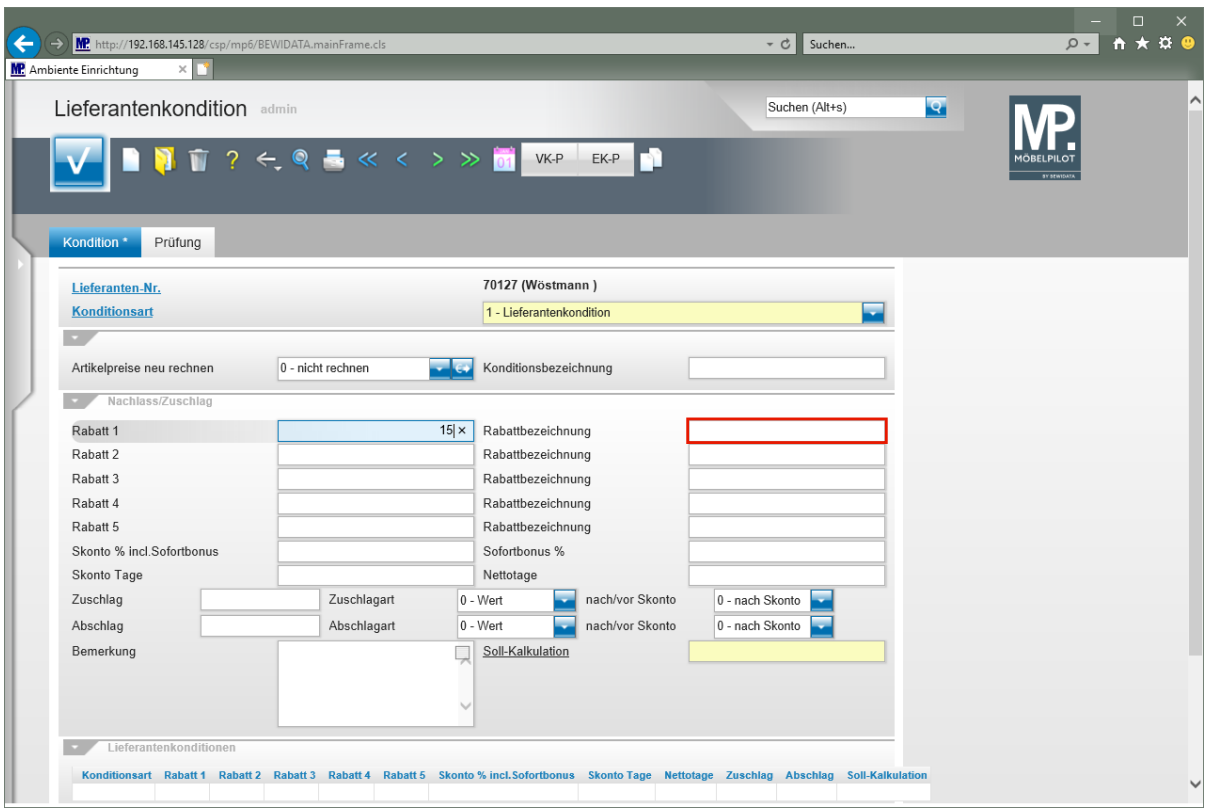

Klicken Sie auf das Eingabefeld **Rabattbezeichnung**.

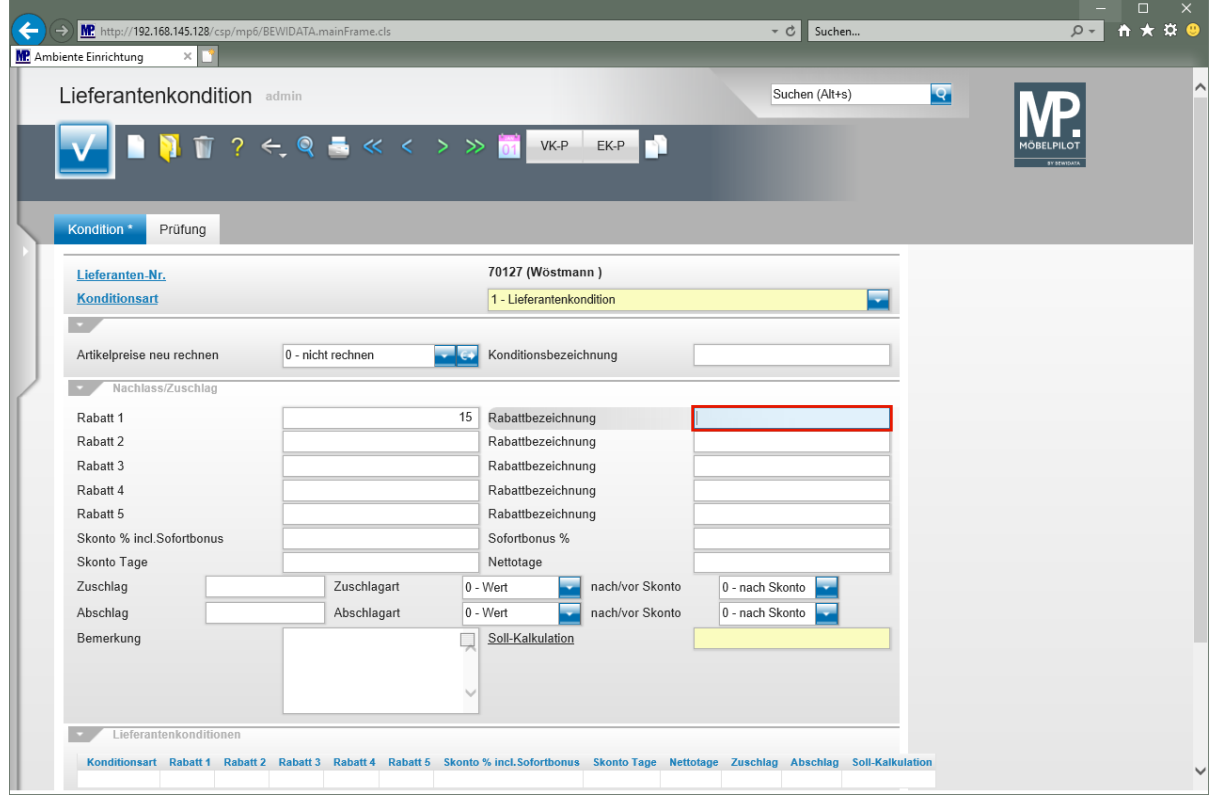

Geben Sie **Sortimentsrabatt** im Feld **Rabattbezeichnung** ein.

 $\bigodot$ 

**Die Eingabe einer** *Rabattbezeichnung* **ist optional.**

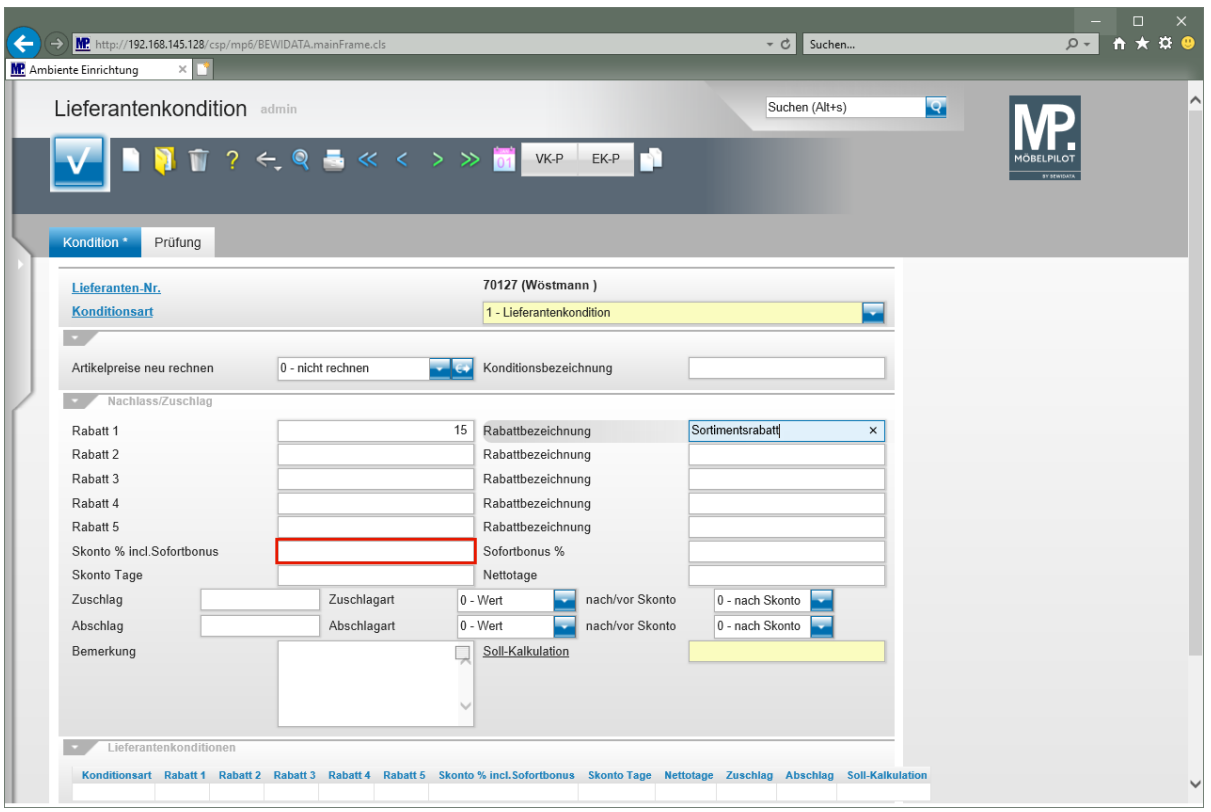

Klicken Sie auf das Eingabefeld **Skonto % incl.Sofortbonus**.

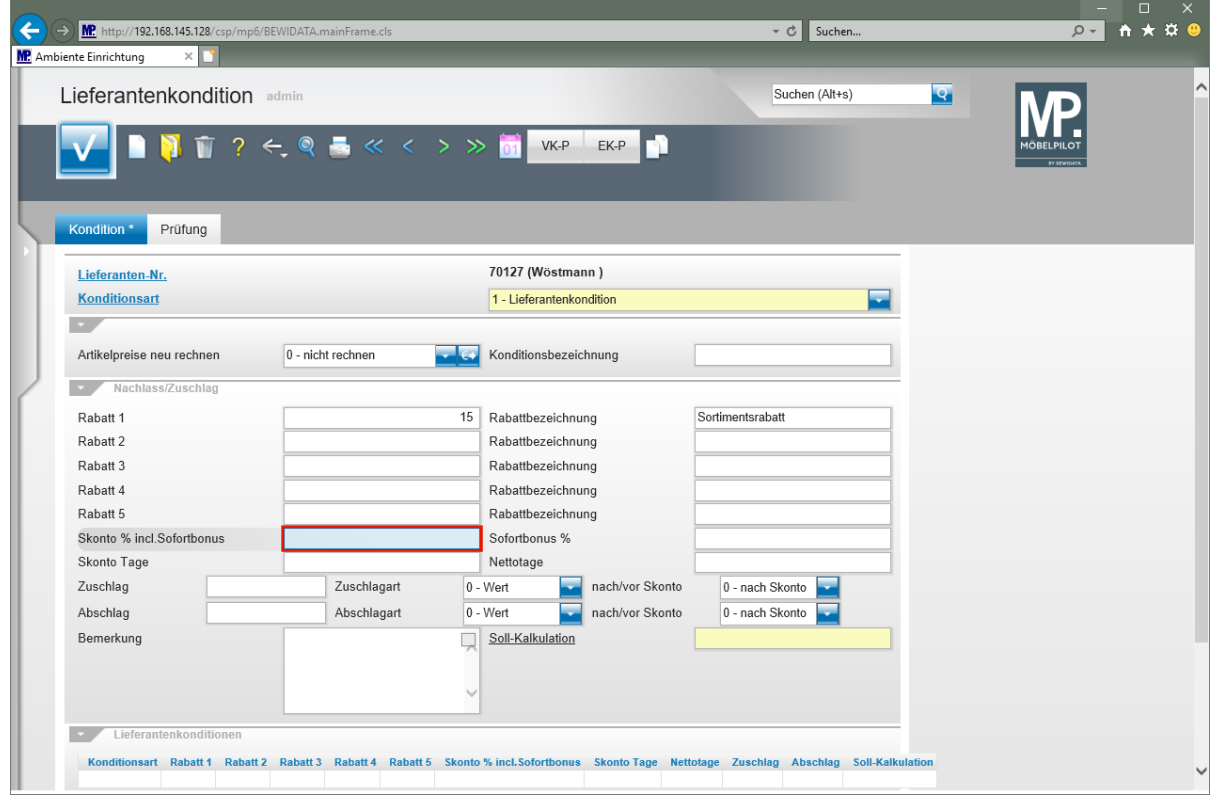

Geben Sie **5** im Feld **Skonto % incl.Sofortbonus** ein.

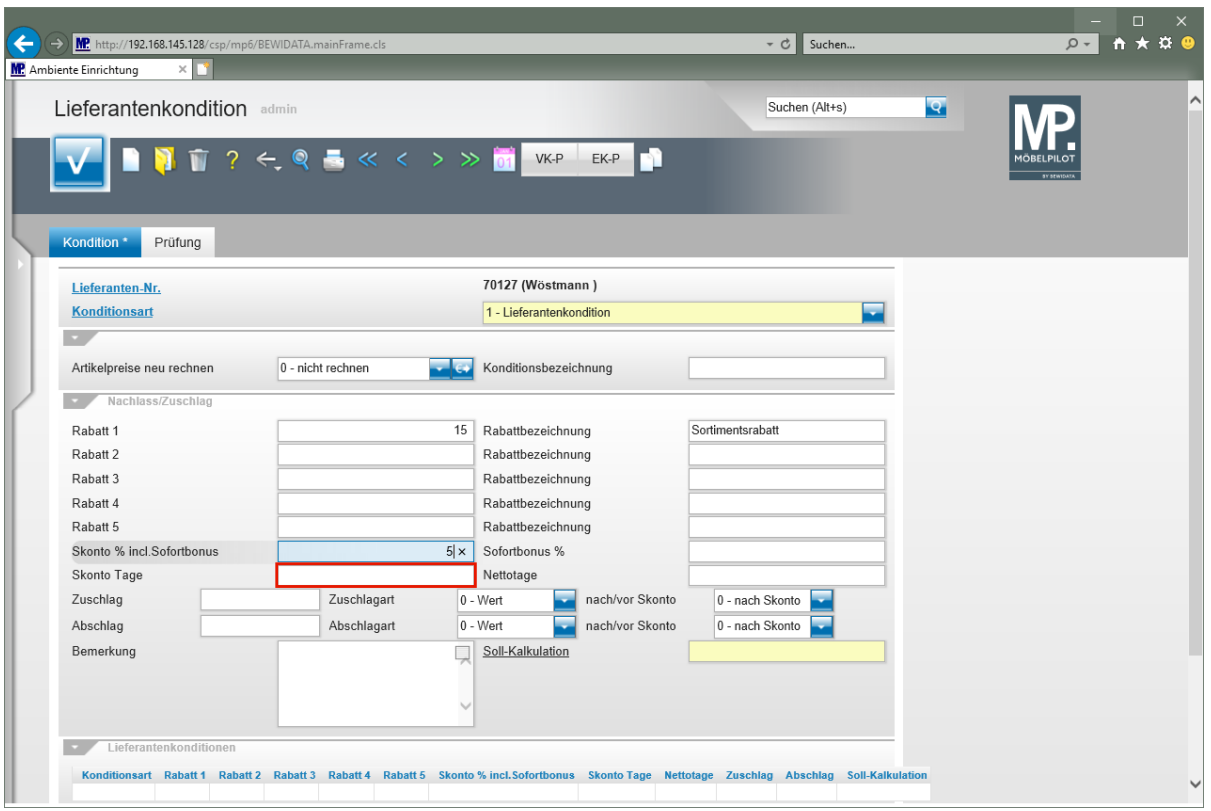

Klicken Sie auf das Eingabefeld **Skonto Tage**.

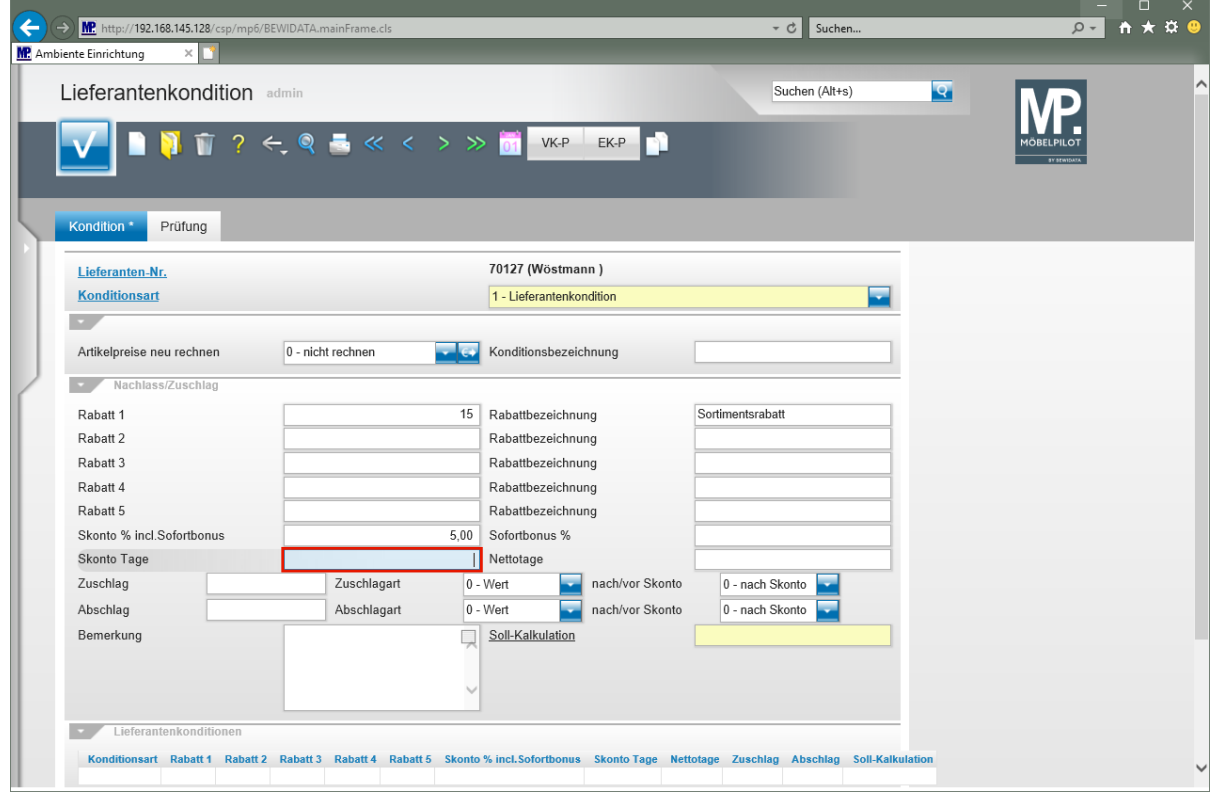

Geben Sie **10** im Feld **Skonto Tage** ein.

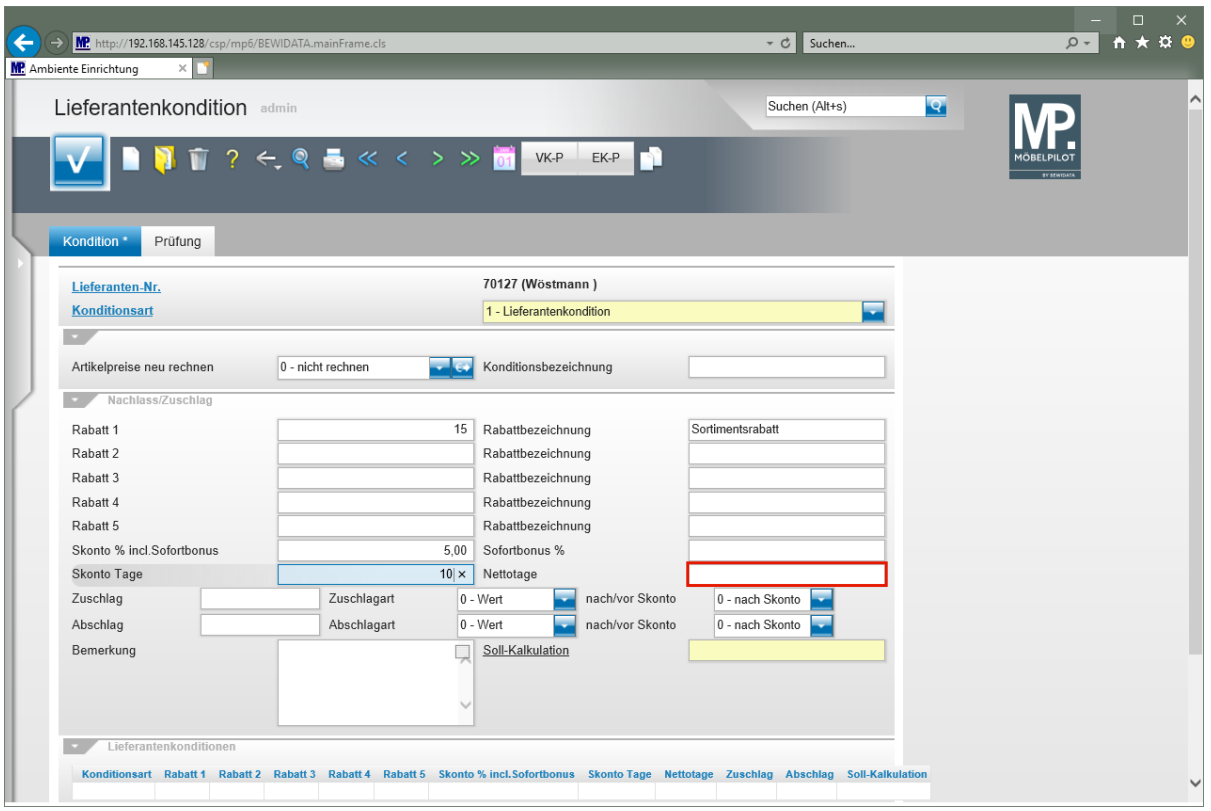

Klicken Sie auf das Eingabefeld **Nettotage**.

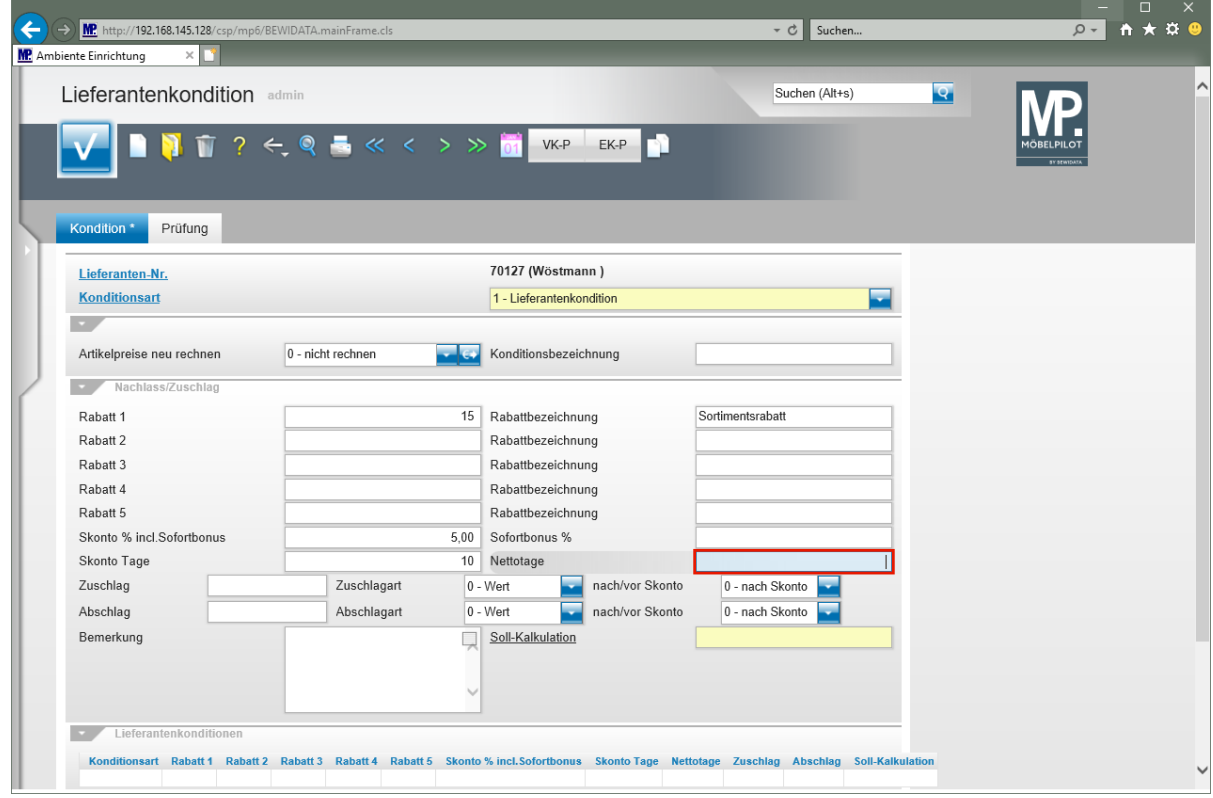

Geben Sie **30** im Feld **Nettotage** ein.

 $\bullet$ 

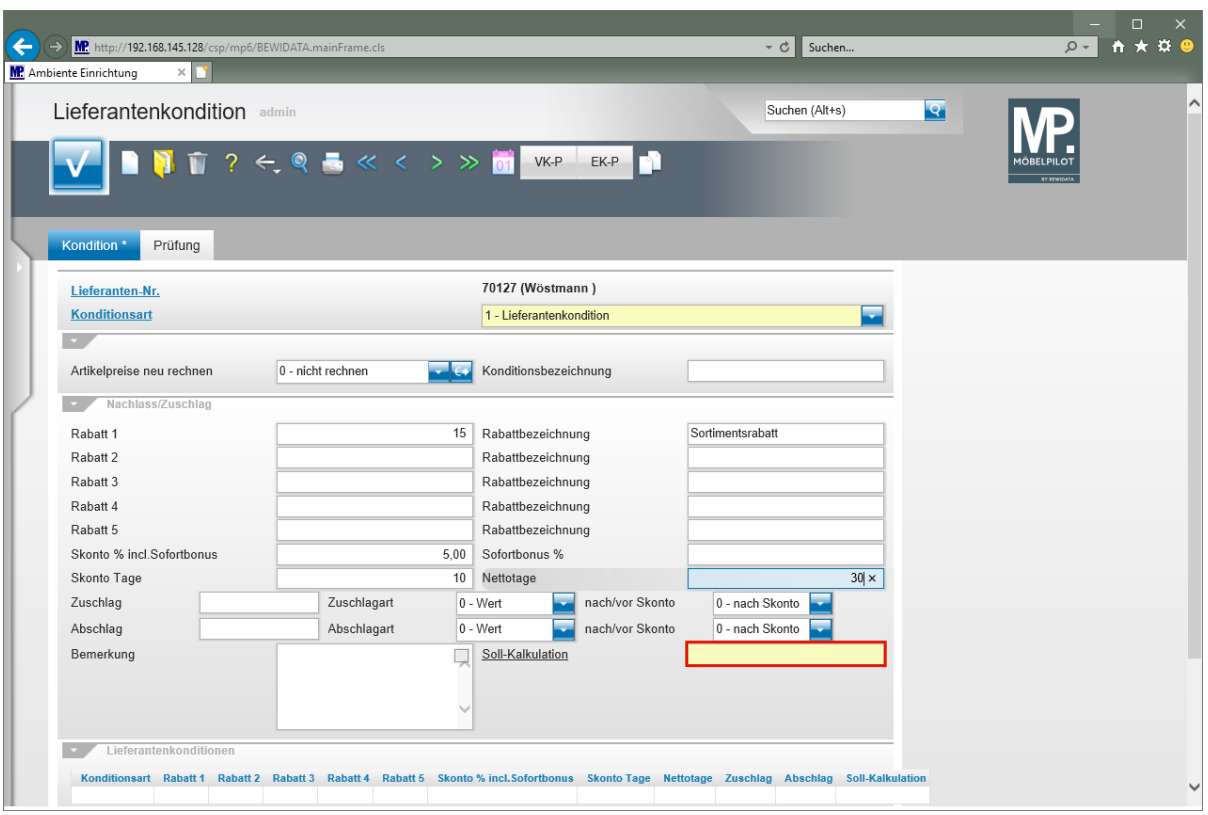

Klicken Sie auf das Eingabefeld **Soll-Kalkulation**.

**Das Feld** *Soll-Kalkulation* **ist ein Pflichtfeld. Der KAA definiert sich wie folgt: EK n/n = KAA 100 Beispiel: EK n/n 100,00 €; VK brutto 200,00 €; KAA 200**

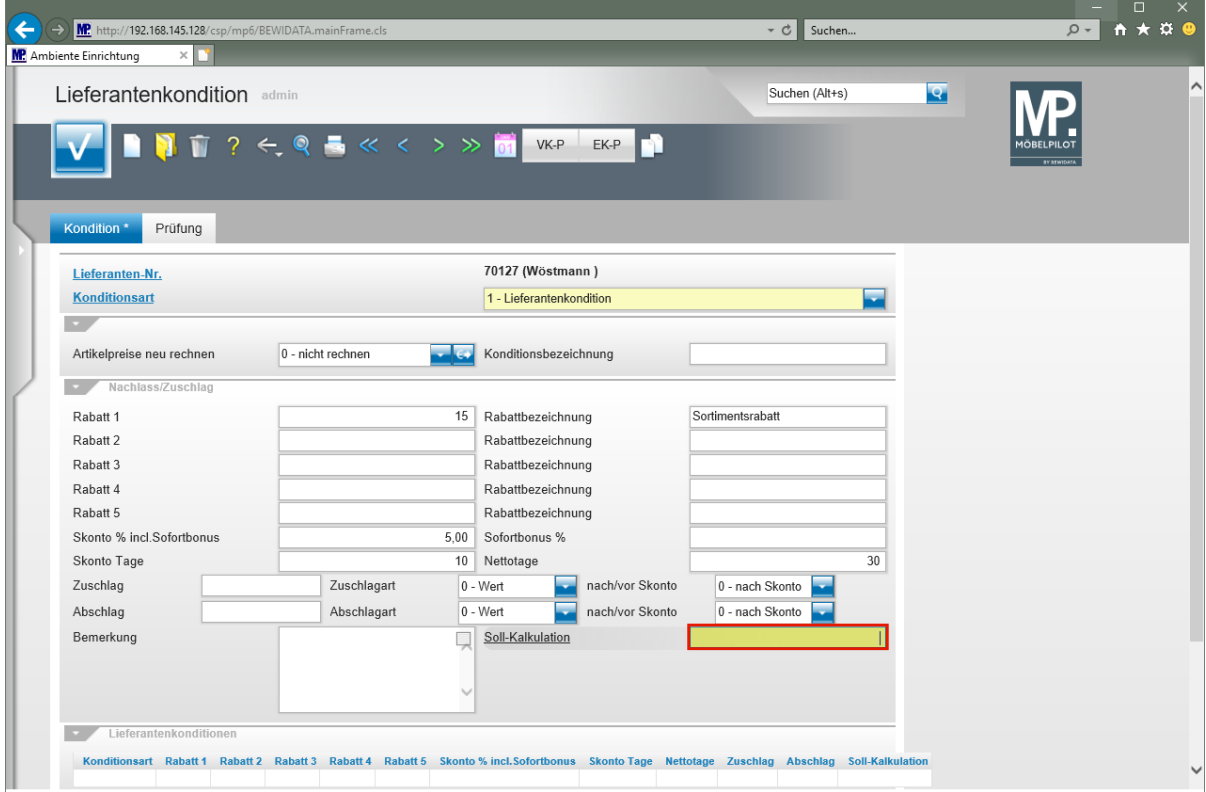

Geben Sie **210** im Feld **Soll-Kalkulation** ein.

Seite 9 von 10

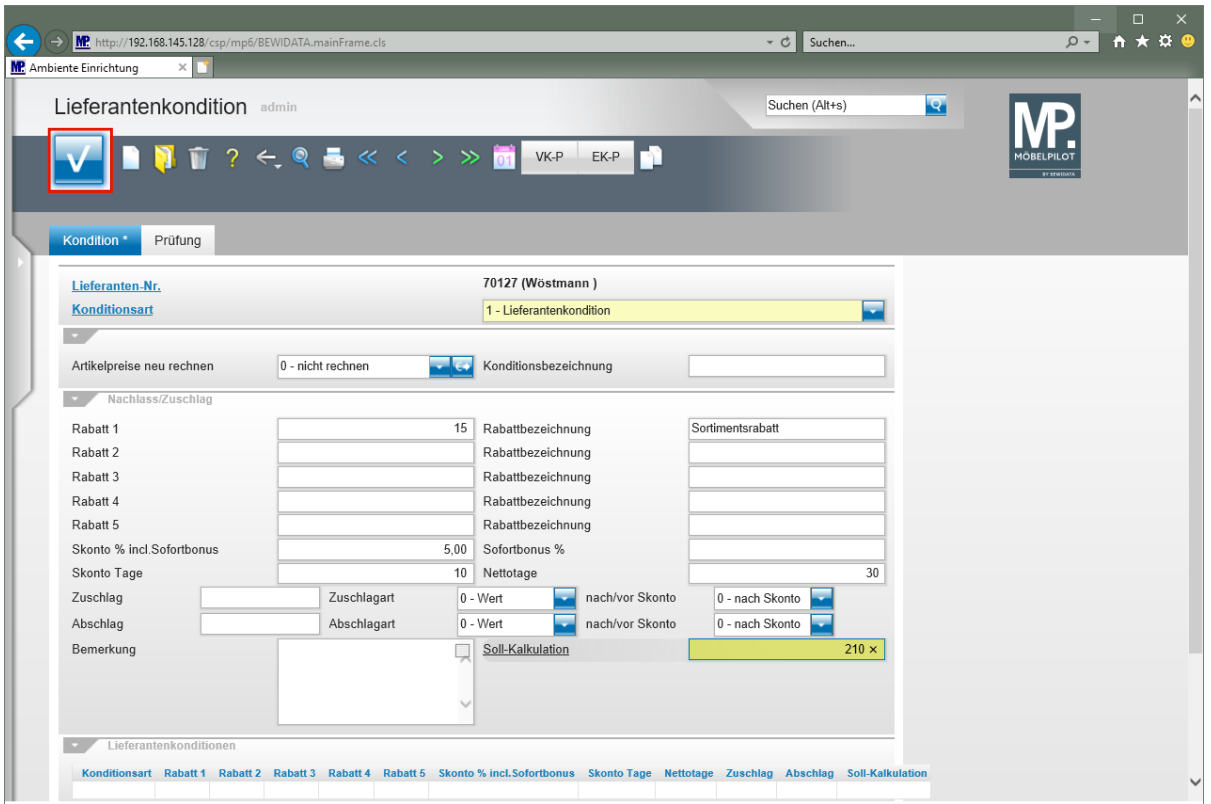

Klicken Sie auf die Schaltfläche **Speichern (F12 oder Strg+S)**.